# PROCEDURA

# INVENTARI DI REPARTO

AL 31/12/2020

# SOGGETTI:

# $\begin{array}{ll}\n\textbf{SOGGETTl:} \\
\Box & \textbf{REFERENCES:}\n\end{array}$   $\begin{array}{ll}\n\textbf{X} & \textbf{C} & \textbf{C} & \textbf{C} \\
\hline\n\end{array} \begin{array}{ll}\n\textbf{X} & \textbf{C} & \textbf{C} \\
\hline\n\end{array} \begin{array}{ll}\n\textbf{X} & \textbf{C} \\
\hline\n\end{array} \begin{array}{ll}\n\textbf{X} & \textbf{C} \\
\hline\n\end{array} \begin{array}{ll}\n\textbf{X} & \textbf{D} \\
\hline\n\end{array} \begin{array}{$ **OGGETTI:**<br>REFERENTE : CAPOSALA/REFERENTE TE<br>Velida l'inventario<br>Vinvia la copia cartacea timbrata e firmata al RAD<br>PILEVATORE/L: individuato dal caposala **OGGETTI:**<br>REFERENTE : CAPOSALA/REFERENTE TECNICO<br>
Versida l'inventario<br>
Versida l'inventario<br>
Versi la copia cartacea timbrata e firmata al RAD<br>RILEVATORE/I: individuato dal caposala<br>
Versita materialmente la rimananza RILEVATORE/I: individuato dal caposala **CONTI:**<br>
REFERENTE : CAPOSALA/REFERENTE TECNICO<br>
Versilial l'inventario<br>
Vinvia la copia cartacea timbrata e firmata al RAD<br>
RILEVATORE/I: individuato dal caposala<br>
Version della la stempe degli inventati provenienti dei<br>

- $\checkmark$  compila
- 
- 

## RAD:

- **COCE III:**<br>
REFERENTE : CAPOSALA/REFERENTE TECNICO<br>
Veronpila<br>
Veronpila<br>
Veronpila is a copia cartacea timbrata e firmata al RAD<br>
RILEVATORE/I: individuato dal caposala<br>
Veronta materialmente le rimanenze<br>
dipartimento<br> dipartimento Verifica che siano state rilevate tutte le Delp che siano state rilevate del Valida l'inventario<br>
Vinvia la copia cartacea timbrata e firmata al RAD<br>
Vinvia la copia cartacea timbrata e firmata al RAD<br>
Vincentra materialm FERENTE : CAPOSALA/REFERENTE TECNICO<br>compila<br>valida l'inventario<br>invia la copia cartacea timbrata e firmata al RAD<br>EVATORE/I: individuato dal caposala<br>conta materialmente le rimanenze<br>D:<br>raccoglie tutte le stampe degli inv XEFERENTE : CAPOSALA/REFERENTE TECNICO<br>
Verongila<br>
Verongila<br>
Verongila<br>
Verongila<br>
Verongila<br>
Verongila<br>
Citation composant e firmata al RAD<br>
RILEVATORE/I: individuato dal caposala<br>
Veronta materialmente le rimanenze<br>
R ompila<br>
alida l'inventario<br>
via la copia cartacea timbrata e firmata al RAD<br>
EVATORE/I: individuato dal caposala<br>
onta materialmente le rimanenze<br>
):<br>
accoglie tutte le stampe degli inventari provenienti dai caposala del<br> alida l'inventario<br>
ivia la copia cartacea timbrata e firmata al RAD<br>
EVATORE/I: individuato dal caposala<br>
onta materialmente le rimanenze<br>
i:<br>
accoglie tutte le stampe degli inventari provenienti dai capos<br>
ipartimento<br>
e ivia la copia cartacea timbrata e firmata al RAD<br>
EVATORE/I: individuato dal caposala<br>
onta materialmente le rimanenze<br>
incordige tutte le stampe degli inventari provenienti dai caposala del<br>
errifica che siano state rilev
- 
- -
	-
	-

per confermare che l'inventario è stato completato e validato per tutte le Udp onta materialmente le rimanenze<br>
:<br>
ccoglie tutte le stampe degli inventari<br>
partimento<br>
erifica che siano state rilevate tutte le Udp, cl<br>
rmate e le invia materialmente, per l'archiviazi<br>
via una mail a:<br>
. U.O. Gestione

# TEMPI DI RILEVAZIONE TEMPI DI RILEVAZIONE<br>1) 09/12/2020 GENERAZIONE INVENTARI PER TUTTE LE UDP<br>2) DAL 11/12/2020 CONTEGGIO DELLE GIACENZE

- 
- 
- **TEMPI DI RILEVAZIONE<br>2) 09/12/2020 GENERAZIONE INVENTARI PER TUTTE LE UDP<br>2) DAL 11/12/2020 CONTEGGIO DELLE GIACENZE<br>3) ENTRO IL 10/01/2021 COMPILAZIONE E VALIDAZIONE INVENTARI A TEMPI DI RILEVAZIONE<br>3) 09/12/2020 GENERAZIONE INVENTARI PER TUTTE LE UDP<br>3) ENTRO IL 10/01/2021 COMPILAZIONE E VALIDAZIONE INVENTARI A<br>3) ENTRO IL 11/01/2021 STAMPA COPIA DEFINITIVA EIPMA E INVIO AL** SISTEMA
- 4) ENTRO IL 11/01/2021 STAMPA COPIA DEFINITIVA, FIRMA E INVIO AL TEMPI DI RILEVAZIO<br>
09/12/2020 GENERAZIONE INVENTARI PER TUTTE L<br>
DAL 11/12/2020 CONTEGGIO DELLE GIACENZE<br>
ENTRO IL 10/01/2021 COMPILAZIONE E VALIDAZI<br>
SISTEMA<br>
ENTRO IL 11/01/2021 STAMPA COPIA DEFINITIVA,<br>
RAD E alla U.O. 1) 09/12/2020 GENERAZIONE INVENTARI PER TUTTE LE UDP<br>2) DAL 11/12/2020 CONTEGGIO DELLE GIACENZE<br>3) ENTRO IL 10/01/2021 COMPILAZIONE E VALIDAZIONE INVENTARI A<br>5) ENTRO IL 11/01/2021 STAMPA COPIA DEFINITIVA, FIRMA E INVIO AL 09/12/2020 GENERAZIONE INVENTARI PER TUTTE LE UDP<br>DAL 11/12/2020 CONTEGGIO DELLE GIACENZE<br>ENTRO IL 10/01/2021 COMPILAZIONE E VALIDAZIONE INVENTARI A<br>SISTEMA<br>ENTRO 12/01/2021 STAMPA COPIA DEFINITIVA, FIRMA E INVIO AL<br>RAD E
- 
- 2) DAL 11/12/2020 CONTEGGIO DELLE GIACENZE<br>3) ENTRO IL 10/01/2021 COMPILAZIONE E VALIDAZIONE INVENTARI A<br>5)STEMA<br>4) ENTRO IL 11/01/2021 STAMPA COPIA DEFINITIVA, FIRMA E INVIO AL<br>FAD E alla U.O. GEF<br>5) ENTRO 18/01/2021 CONT BALTITIZZOZO CONTEGGIO DELLE GIACENZE<br>ENTRO IL 10/01/2021 STAMPA COPIA DEFINITIVA, FIRMA E INVIO AL<br>RAD E alia U.O. GEF<br>ENTRO 18/01/2021 CONTROLLO E EVENTUALI CORREZIONI DEGLI<br>INVENTARI DA PARTE DEI RESPONSABILI DEI MAGAZZ ENTRO IL 10/01/2021 COMPILAZIONE E<br>SISTEMA<br>ENTRO IL 11/01/2021 STAMPA COPIA DEI<br>RAD E alla U.O. GEF<br>ENTRO 18/01/2021 CONTROLLO E EVEN<br>INVENTARI DA PARTE DEI RESPONSABILI<br>DAL 20/01/2021 AL 25/01/2021 CONVALID/<br>RESPONSABILI 4) ENTRO IL 11/01/2021 STAMPA COPIA DEFINITIVA, FIRMA E INVIO AL<br>
RAD E alla U.O. GEF<br>
5) ENTRO 18/01/2021 CONTROLLO E EVENTUALI CORREZIONI DEGLI<br>
INVENTARI DA PARTE DEI RESPONSABILI DEI MAGAZZINI AZIENDALI<br>
6) DAL 20/01/2
- GIACENZE.

# PROCEDURA

# **PROCEDURA**<br>1) Accesso alla procedura RICHIESTE WEB<br>2) Selezionare la voce: INVENTARIO DI REPARTO

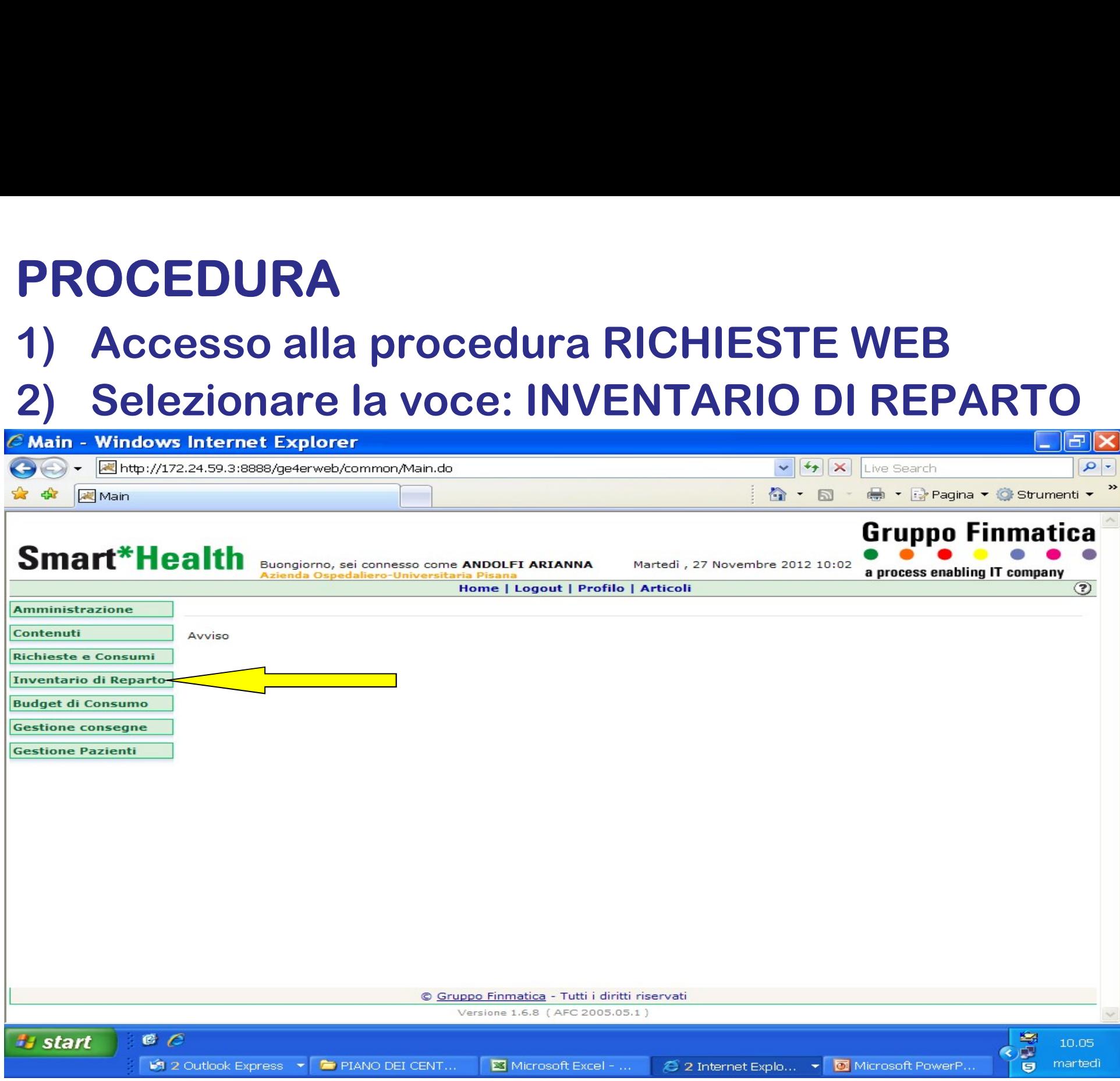

# 3) Selezionare la voce AGGIORNAMENTO<br>INVENTARIO INVENTARIO

3) Selezionare la voce AGGIORNAMENTO<br>
INVENTARIO<br>
Selezionare "data inventario" 09/12/2020 e dal menù a tendina<br>
cegliere il servizio (Udp) di competenza e poi TROVA.<br>
Va escluso il CONTO DEPOSITO (DA NON INVENTARIARE) 3) Selezionare la voce AGGIORNAMENTO<br>INVENTARIO<br>Selezionare "data inventario" 09/12/2020 e dal menù a tendina<br>scegliere il servizio (Udp) di competenza e poi TROVA.<br>Va escluso il CONTO DEPOSITO (DA NON INVENTARIARE)<br>selezi

3) Selezionare la voce AGGIORNAMENTO<br>
INVENTARIO<br>
Selezionare "data inventario" 09/12/2020 e dal menù a tendina<br>
cegliere il servizio (Udp) di competenza e poi TROVA.<br>
Va escluso il CONTO DEPOSITO (DA NON INVENTARIARE)<br>
el 3) Selezionare la voce AGGIORNAMENTO<br>
INVENTARIO<br>
Selezionare "data inventario" 09/12/2020 e dal menù a tend<br>
scegliere il servizio (Udp) di competenza e poi TROVA.<br>
Va escluso il CONTO DEPOSITO (DA NON INVENTARIAI<br>
selezi

3) Selezionare la voce AGGIORNAMENTO<br>
INVENTARIO<br>
Selezionare "data inventario" 09/12/2020 e dal menù a tendina<br>
cegliere il servizio (Udp) di competenza e poi TROVA.<br>
Va <u>escluso il CONTO DEPOSITO</u> (DA NON INVENTARIARE)<br> tutti i prodotti, sia sanitari che non sanitari, ad essa trasferiti nell'ultimo anno. 3) Selezionare la voce AGGIORNA<br>
INVENTARIO<br>
Selezionare "data inventario" 09/12/2020 e<br>
scegliere il servizio (Udp) di competenza e p<br>
Va escluso il CONTO DEPOSITO (DA Ne<br>
selezionando SOLO BENI DI PROPRIETA'<br>
A questo pu

Selezionare "data inventario" 09/12/2020 e dal menù a tendina<br>cegliere il servizio (Udp) di competenza e poi TROVA.<br>Va escluso il CONTO DEPOSITO (DA NON INVENTARIARE)<br>elezionando SOLO BENI DI PROPRIETA'<br>A questo punto otte Selezionare "data inventario" 09/12/2020 e dal menù a tendina<br>scegliere il servizio (Udp) di competenza e poi **IROVA.**<br>Va <u>escluso il CONTO DEPOSITO</u> (DA NON INVENTARIARE)<br>selezionando <u>SOLO BENI DI PROPRIETA'</u><br>A questo pu Selezionare "data inventario" 09/12/2020 e dal menù a tendina<br>scegliere il servizio (Udp) di competenza e poi TROVA.<br>Va escluso il CONTO DEPOSITO (DA NON INVENTARIARE)<br>selezionando SOLO BENI DI PROPRIETA'<br>A questo punto ot scegliere il servizio (Udp) di competenza e poi **TROVA.**<br>Va escluso il CONTO DEPOSITO (DA NON INVENTARIARE)<br>selezionando SOLO BENI DI PROPRIETA'<br>A questo punto ottengo un unico elenco per Udp, contenente<br>tutti i prodotti, diverse.

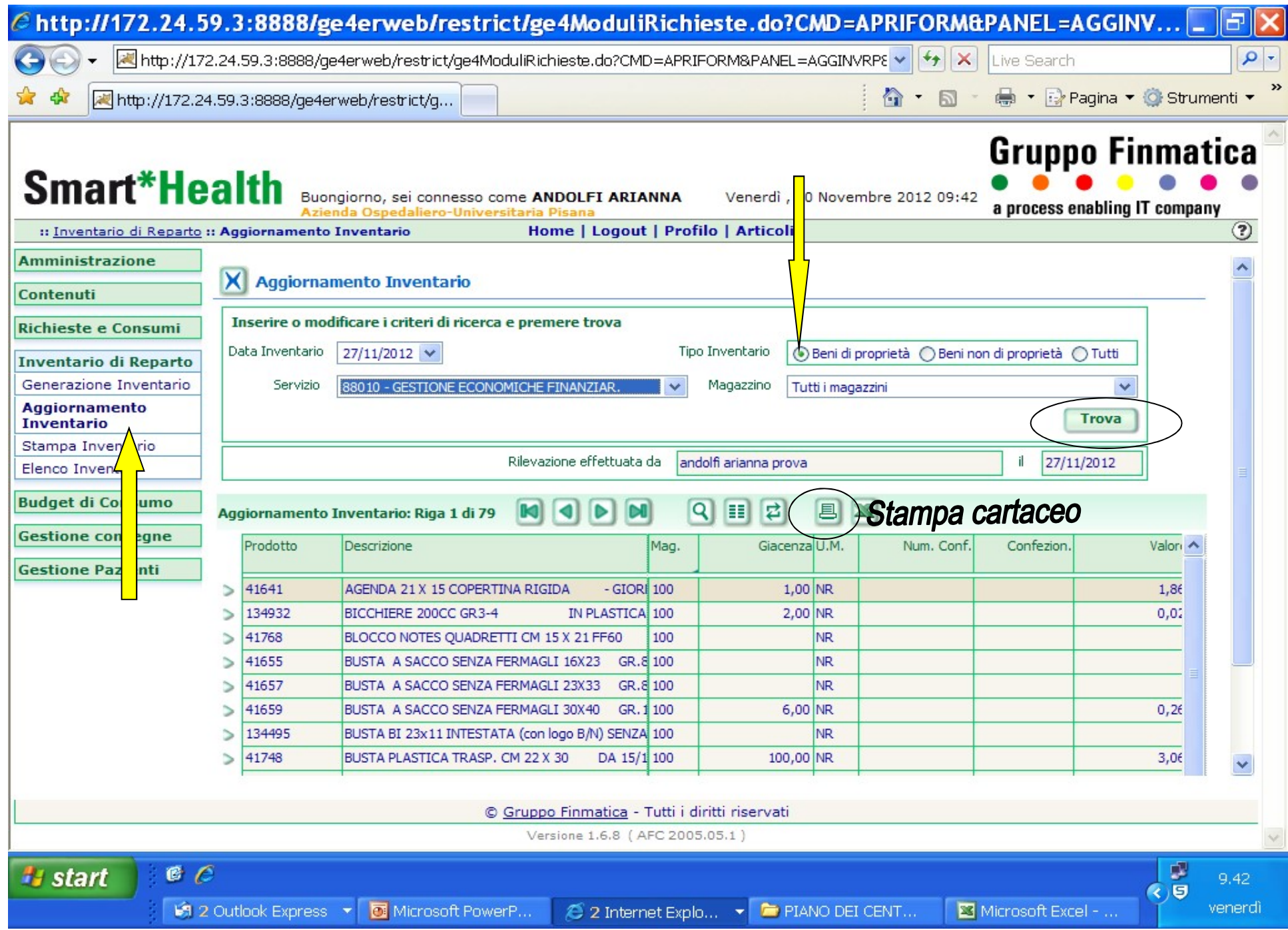

# E' possibile ordinare l'elenco ottenuto per TIPO<br>(D,E,F,M), cliccando sulla colonna TIPO  $E'$  possibile ordinare l'elenco ottenuto per <u>TIPO</u><br>(D,E,F,M), cliccando sulla colonna TIPO<br>**Entip://172.24.59.3:8888/ge4erweb/restrict/ge4ModuliRichieste.do?CMD-APRIFORM&PANEL=AGGINV....DEIX**

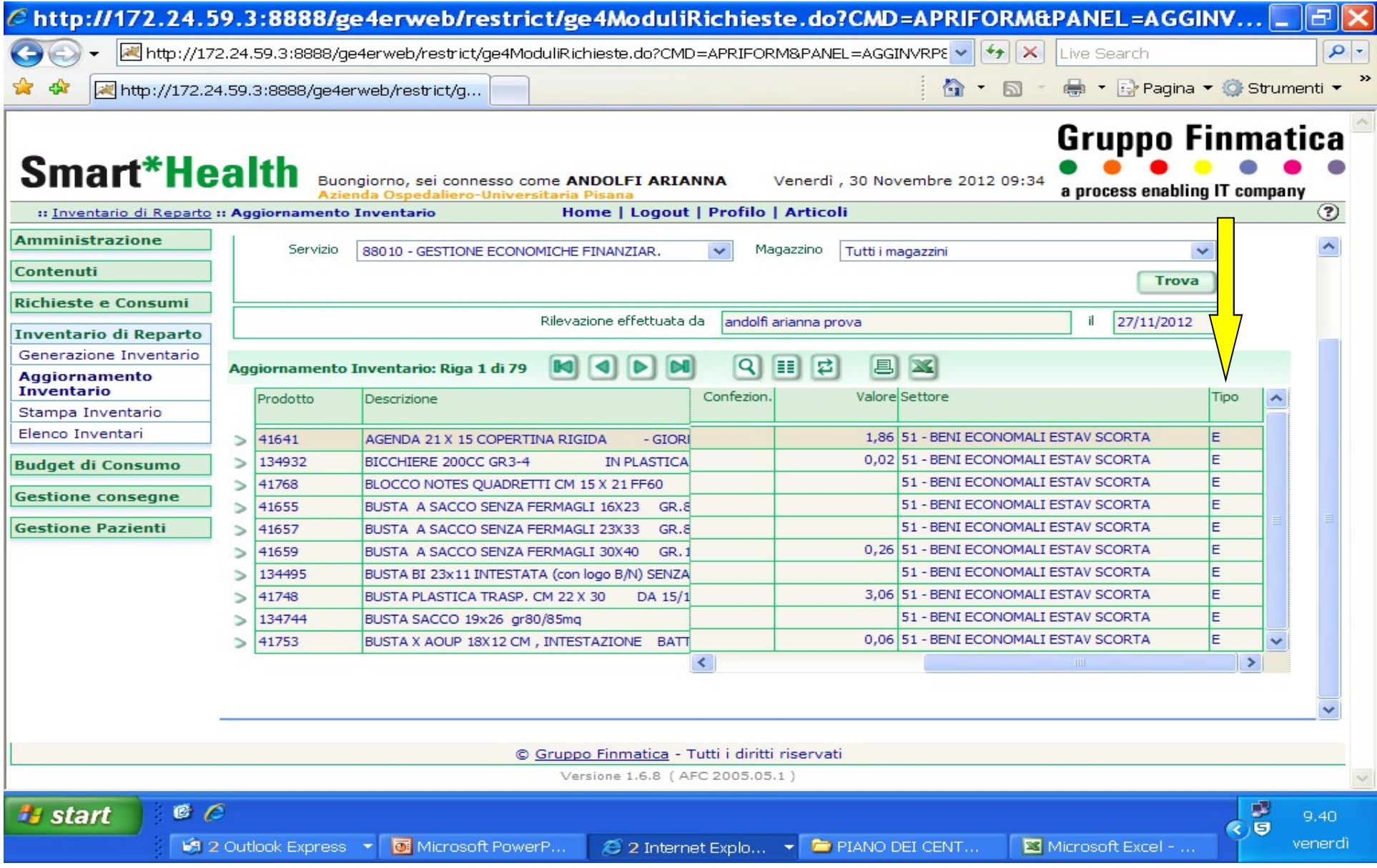

# 4) RILEVAZIONE

4) RILEVAZIONE<br>Il/i rilevatore/i procede al conteggio di tutti i beni sanitari e non, riportandone le<br>quantità sui prospetti cartacei (la compilazione del cartaceo deve <u>avvenire a penna</u><br>non con matita). Alla fine del con **4) RILEVAZIONE**<br>
Il/i rilevatore/i procede al conteggio di tutti i beni sanitari e non, riportandone le<br>
quantità sui prospetti cartacei (la compilazione del cartaceo deve <u>avvenire a penna</u><br>
<u>non con matita</u>). Alla fine 4) RILEVAZIONE<br>
Illi rilevatore/i procede al conteggio di tutti i beni sanitari e non, riportandone le<br>
quantità sui prospetti cartacci (la compilazione del cartacco deve <u>avvenire a penna</u><br>
non con matità). Alla fine del 4) RILEVAZIONE<br>
Illi rilevatore/i procede al conteggio di tutti i beni sanitari e non, riportandone le<br>
quantità sui prospetti cartacei (la compilazione del cartaceo deve <u>avvenire a penna</u><br>
l<u>a firma del rile</u>vatore e poi 4) RILEVAZIONE<br>
Illi rilevatore/i procede al conteggio di tutti i beni sanitari e non, riportandone le<br>
quantità sui prospetti cartacei (la compilazione del cartaceo deve <u>avvenire a penna</u><br>
lon con matita). Alla fine del **4) RILEVAZIONE**<br>
Illi rilevatoreli procede al conteggio di tutti i beni sanitari e non, riportandone le<br>
quantità sui prospetti cartacei (la compilazione del cartaceo deve <u>avvenire a penna<br>
non con matita</u>). Alla fine de

**4) RILEVAZIONE**<br>
Illi rilevatore/i procede al conteggio di tutti i beni sanitari e non, riportandone le<br>
quantità sui prospetti cartacei (la compilazione del cartaceo deve <u>avvenire a penna</u><br>
ha firma del rilevatore e poi **4) RILEVAZIONE**<br>
Wi rilevatore/i procede al conteggio di tutti i beni sanitari e non, riportandone le<br>
quantità sui prospetti cartacei (la compilazione del cartaceo deve <u>avvenire a penna</u><br>
non con matita). Alla fine del 4) RILEVAZIONE<br>
Illi rilevatoreli procede al conteggio di tutti i beni sanitari e non, riportandone le<br>
quantità sui prospetti cartacei (la compilazione del cartaceo deve <u>avvenire a penna</u><br>
la firma del rilevatore e poi s volta avuta la conferma dell'anagrafica dal magazzino si dovrà procedere al loro inserimento in procedura. **THE TE ANTIFICATE SERVICE SERVICE SERVICE SERVICE SERVICE SURFAU SURFAU SURFAU SURFAU SURFAU SURFAU SURFAU SURFAU SURFAU SURFAU SURFAU SURFAU SURFAU SURFAU SURFAU SURFAU SURFAU SURFAU SURFAU SURFAU SURFAU SURFAU SURFAU SU** Illi rilevatore/i procede al conteggio di tutti i beni sanitari e non, riportandone le quantità sui prospetti cartacei (la compilazione del cartaceo deve <u>avvenire a penna</u><br>non con matita). Alla fine del conteggio i prospe Il/i rilevatore/i procede al conteggio di tutti i beni sanitari e non, riportandone le quantità sui prospetti cartaceo deve averire a penna quantità sui prospetti vanno consegnati al caposala con antità.<br>
In montre a penna quantità sui prospetti cartacei (la compilazione del <u>non con matita</u>). Alla fine del conteggio i prospetti va<br>la firma del rilevatore e poi si dovrà procedere all'insetti va<br><u>prodotti non presenti in elenco</u> ma, in rimane La mima del rilevatore e poi si dovra procedere all'insermento in procedura.<br>
La prodotti non presenti in elenco ma, in rimanenza, vanno aggiunti a mano sul<br>
cartaceo e poi inseriti ex novo in procedura indicando il codice I prodotti non presenti in elenco ma, in rimanenza, vanno aggiunti a mano sul<br>cartaceo e poi inseriti ex novo in procedura indicando il codice prodotto e la quantità.<br>Eventuali prodotti non presenti in anagrafica vanno com nde prodotti non presenti in elenco ma, in rimanenza, vanno aggii cartaceo e poi inseriti ex novo in procedura indicando il codice prodo<br>
Eventuali prodotti non presenti in anagrafica vanno comunicati<br>
provvederanno alla c Si deve tener conto però che in anagrafica vanno comunicati ai RAD i quali<br>
si developper conto alla compilazione di un elenco da inviare (indicando anche il codice<br>
Ge4), per mail, ai magazzini per una verifica circa la r provvederanno alla compilazione di un elenco da inviare (indicando anche il codice postello applicatione degli stessi. Una volta avuta la conferma dell'anagrafica dal magazzino si dovrà procedere al loro inserimento in pro

# IMPORTANTE Le <u>UNITA' DI MISURA</u> da utilizzare ai fini della rilevazione sono:<br>□ FARMACI: unità posologiche<br>□ DISPOSITIVI/PROTESI: pezzi unitari VORTANTE Le <u>UNITA' DI MISURA</u> da utilizzare ai fini della rilevaz<br>□ FARMACI: unità posologiche<br>□ DISPOSITIVI/PROTESI: pezzi unitari<br>□ DIAGNOSTICI: confezioni <u>(le confezioni iniziate non vanno contat</u><br>□ BENI ECONOMALI: p ORTANTE Le <u>UNITA' DI MISURA</u> da utilizzare ai fini della rilevazione sono:<br>□ FARMACI: unità posologiche<br>□ DISPOSITIVI/PROTESI: pezzi unitari<br>□ DIAGNOSTICI: confezioni <u>(le confezioni iniziate non vanno contate)</u><br>□ BENI E <sup>9</sup><br>DIAGNOSTICI: unità posologiche<br>DIAGNOSTICI: unità posologiche<br>DIAGNOSTICI: confezioni <u>(le confezioni iniziate non vanno contate)</u><br>DIAGNOSTICI: confezioni <u>(le confezioni iniziate non vanno contate)</u><br>\*\* **DIAGNOSTICI** PORTANTE Le <u>UNITA' DI MISURA</u> da utilizzare ai fini della rilevazione son<br>
□ FARMACI: unità posologiche<br>□ DISPOSITIVI/PROTESI: pezzi unitari<br>□ DIAGNOSTICI: confezioni <u>(le confezioni iniziate non vanno contate)</u><br>□ BENI E <sup>2</sup> ORTANTE Le <u>UNITA' DI MISURA</u> da utilizzare ai fini della rilevazione sono:<br>
□ DIAGNOSTICI : unità posologiche<br>□ DIAGNOSTICI : confezioni <u>(le confezioni iniziate non vanno contate)</u><br>□ DIAGNOSTICI : confezioni <u>(le co</u> RTANTE Le <u>UNITA' DI MISURA</u> da utilizzare ai fini del<br>FARMACI: unità posologiche<br>DISPOSITIVI/PROTESI: pezzi unitari<br>DIAGNOSTICI: confezioni <u>(le confezioni iniziate non vani</u><br>BENI ECONOMALI: pezzi unitari<br>JIAGNOSTICI si c **RTANTE** Le <u>UNITA' DI MISURA</u> da utilizzare ai fini della r<br>FARMACI: unità posologiche<br>DISPOSITIVI/PROTESI: pezzi unitari<br>DIAGNOSTICI: confezioni <u>(le confezioni iniziate non vanno o</u><br>BENI ECONOMALI: pezzi unitari<br>DIAGNOS **RTANTE** Le <u>UNITA' DI MISURA</u> da utilizzare ai fini della rileva<br>FARMACI: unità posologiche<br>DISPOSITIVI/PROTESI: pezzi unitari<br>DIAGNOSTICI: confezioni <u>(le confezioni iniziate non vanno conta</u><br>BENI ECONOMALI: pezzi unitar **RTANTE** Le <u>UNITA' DI MISURA</u> da utilizzare ai fini della rilevazione sono<br>
FARMACI: unità posologiche<br>
DISPOSITIVI/PROTESI: pezzi unitari<br>
DIAGNOSTICI: confezioni <u>(le confezioni iniziate non vanno contate)</u><br>
BENI ECONOM

- 
- 
- 
- 

# □ FARMACI: unità posologiche<br>□ DISPOSITIVI/PROTESI: pezzi unitari<br>□ DIAGNOSTICI: confezioni <u>(le confezioni iniziate non vanno</u><br>□ BENI ECONOMALI: pezzi unitari<br>\*\* DIAGNOSTICI si conteggiano per confezioni, ad esempio:<br>§

§ Bactec

§ Statstrip

§ Sistema chiuso per raccolta e conservaz. filtri parass.

FARMACI: unità posologiche<br>DIAGNOTTVI/PROTESI: pezzi unitari<br>DIAGNOSTICI: confezioni <u>(le confezioni iniziate non vanno contate)</u><br>BENI ECONOMALI: pezzi unitari<br>SAGNOSTICI si conteggiano per **confezioni, ad esempio:**<br>§ Mami □ DIAGNOSTICI: confezioni <u>(le confezioni iniziate non vanno contate</u><br>
□ BENI ECONOMALI: pezzi unitari<br>
\*\* DIAGNOSTICI si conteggiano per **confezioni**, ad esempio:<br>
§ Bactec<br>
§ Omni S<br>
§ Statstrip<br>
§ Provette Hemochron<br>

ben'i Economati, pezzi unitari<br>Si Sactec<br>§ Bactec<br>§ Statstrip<br>§ Yomri S<br>§ Statstrip<br>§ Provette Hemochron<br>§ Strisce reattive multiple urine<br>§ Statstrip<br>§ Statstrip<br>§ Statstrip in reacolta e conservaz. filtri parass.<br>Sistema 9 Ractec<br>§ Pactec<br>§ Pactec<br>§ Sturestrip<br>§ Sturestrip<br>§ Sturestrip tog strisce<br>§ Sturestre herochron<br>§ Provette Hemochron<br>§ Stureste a strisce<br>§ Sistema chiuso per raccolta e conservaz. filtri parass.<br><br>Salcover – va conteg § Bactec<br>§ Statstrip<br>§ Statstrip<br>§ Surestep hcg strisce<br>§ Strisce reattive multiple urine<br>§ Sistema chiuso per raccolta e conservaz. filtri parass.<br>ARMACI esempio:<br>§ Alcover – va conteggiato per n. di flaconi – unità posol § Omni S<br>§ Statstrip<br>§ Statstrip<br>§ Strovette Hemochron<br>§ Strisce reattive multiple urine<br>§ Sistema chiuso per raccolta e conservaz. filtri parass.<br>ARMACI esempio:<br>§ Alcover – va conteggiato per n. di flaconi – unità posolo § Statstrip<br>§ Stroette Hemochron<br>§ Surestep hog strisce<br>§ Strisce reattive multiple urine<br>§ Sistema chiuso per raccolta e conservaz. filtri parass.<br>ARMACI esempio:<br>§ Alcover – va conteggiato per n. di flaconi – unità posol § Proveue Hemocroron<br>§ Surestep hog strisce<br>§ Strisce reattive multiple urine<br>§ Sistema chiuso per raccolta e conservaz. filtri parass.<br>ARMACI esempio:<br>§ Alcover – va conteggiato per n. di flaconi – unità posologica – e no

In ogni caso dovrà essere utilizzata la stessa unità di misura In ogni caso dovrà essere utilizzata la stessa unità<br>indicata nell'ordine di reparto.<br>Il materiale che si trova sui carrelli si considera in uso contato. In ogni caso dovrà essere utilizzata la stessa unità di misura<br>indicata nell'ordine di reparto.<br>Il materiale che si trova sui carrelli si considera in uso e non va<br>contato.<br>In caso di dubbi sull'unità di misura , da indica In ogni caso dovrà essere utilizzata la stessa unità di misura<br>indicata nell'ordine di reparto.<br>Il materiale che si trova sui carrelli si considera in uso e non va<br>contato.<br>In caso di dubbi sull'unità di misura da indicare In ogni caso dovrà essere utilizzata la stessa unità di misura<br>indicata nell'ordine di reparto.<br>Il materiale che si trova sui carrelli si considera in uso e non va<br>contato.<br>In caso di dubbi sull'unità di misura sola indica

contato.

# 5) COMPILAZIONE INVENTARI: COMPILAZIONE IN

**IN COMPILAZIONE INVENTARI:**<br>In questa fase si devono riportare in procedura le quantità rilevate<br>sul cartaceo.

**COMPILAZIONE INVENTARI:**<br>In questa fase si devono riportare in procedura le quantità rilevate<br>sul cartaceo.<br>Dopo aver compilato le quantità presenti nella prima pagina si<br>inseriscono sia il nome e cognome del rilevatore c **COMPILAZIONE INVENTARI:**<br>In questa fase si devono riportare in procedura le quantità rilevate<br>sul cartaceo.<br>Dopo aver compilato le quantità presenti nella prima pagina si<br>rilevazione, che dovrà essere <u>31/12/2020</u>, poi si **COMPILAZIONE INVENTARI:**<br>In questa fase si devono riportare in procedura le quantità rilevate<br>sul cartaceo.<br>Dopo aver compilato le quantità presenti nella prima pagina si<br>inseriscono sia il nome e cognome del rilevatore c modifiche cliccando sul simbolo del dischetto, a quel punto compare la freccia che permette di passare alla pagina successiva. **COMPILAZIONE INVENTARI:**<br>
In questa fase si devono riportare in procedura le quantità rilevate<br>
sul cartaceo.<br>
Dopo aver compilato le quantità presenti nella prima pagina si<br>
inseriscono sia il nome e cognome del rilevat In questa fase si devono riportare in procedura le quantità rilevate<br>sul cartaceo.<br>Dopo aver compilato le quantità presenti nella prima pagina si<br>inseriscono sia il nome e cognome del rilevatore che <u>la data di<br>rilevazion</u> In questa fase si devono riportare in procedura le quantità rileva<br>sul cartaceo.<br>Dopo aver compilato le quantità presenti nella prima pagina<br>inseriscono sia il nome e cognome del rilevatore che <u>la data</u><br>rilevazione, che d

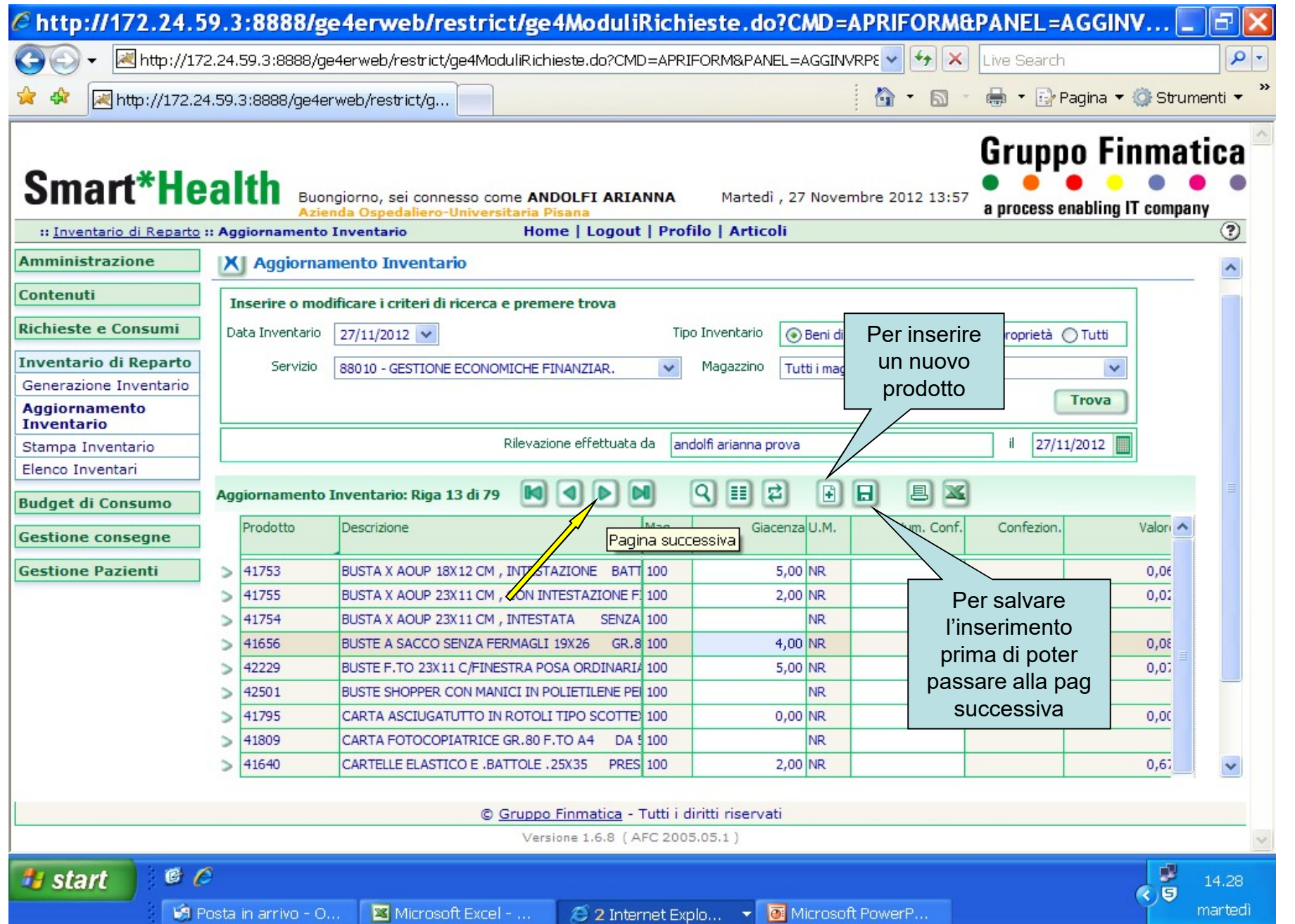

## Una volta inserite tutte le quantità si SALVA l'inventario.

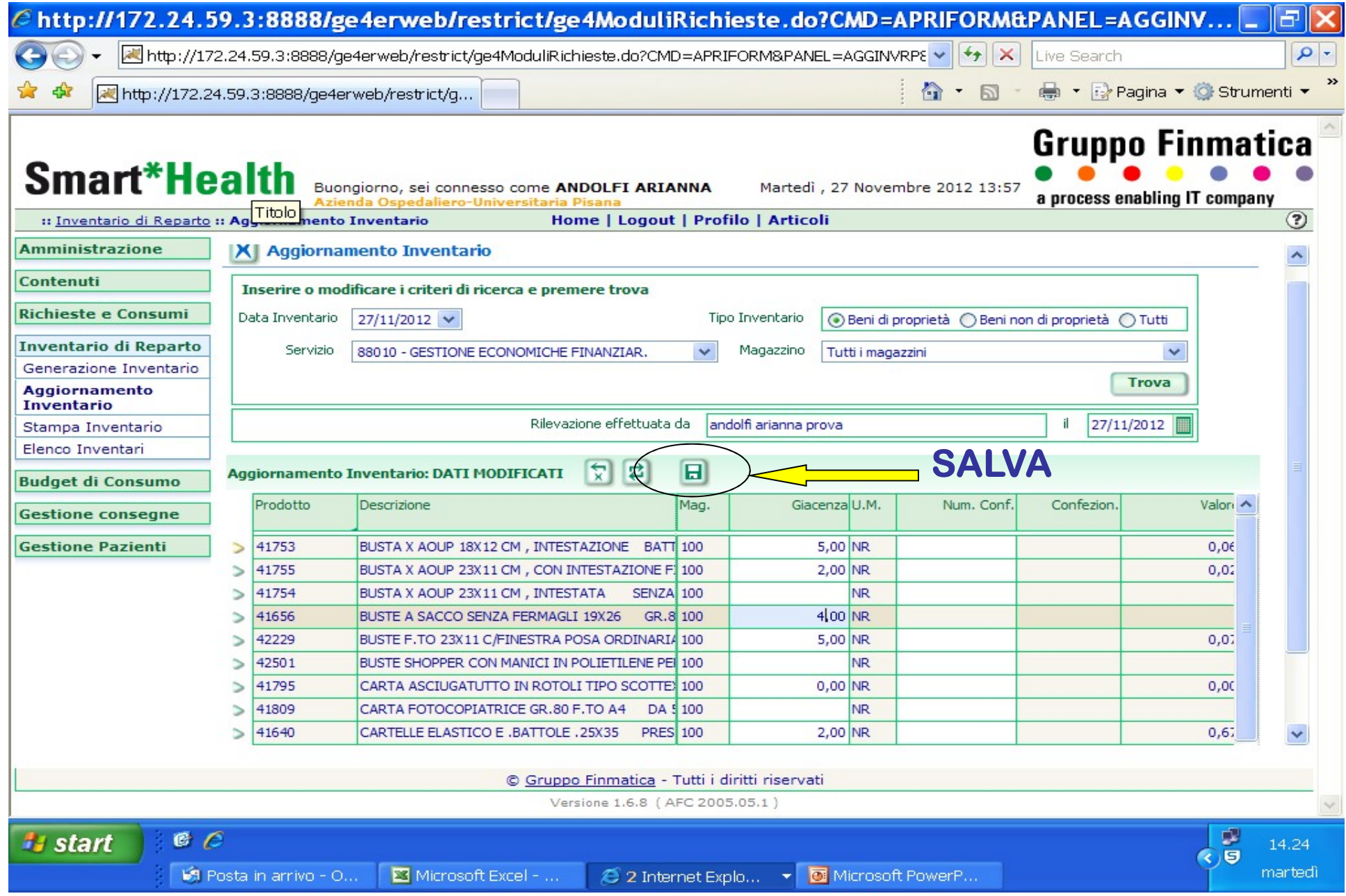

# 6) CONVALIDA INVENTARIO

6) CONVALIDA INVENTARIO<br>Dal menù a sinistra selezionare <u>Elenco Inventari</u>. In automatico compare<br>l'elenco degli inventari di competenza da convalidare. Cliccare sul simbolo<br>della cartellina e scegliere <u>Convalida Inventar</u> 6) CONVALIDA INVENTARIO<br>Dal menù a sinistra selezionare <u>Elenco Inventari</u>. In automatico compare<br>l'elenco degli inventari di competenza da convalidare. Cliccare sul simbolo<br>della cartellina e scegliere <u>Convalida Inventar</u> della cartellina e scegliere Convalida Inventario. La CONVALIDA va fatta solo quando la rilevazione è definitiva.

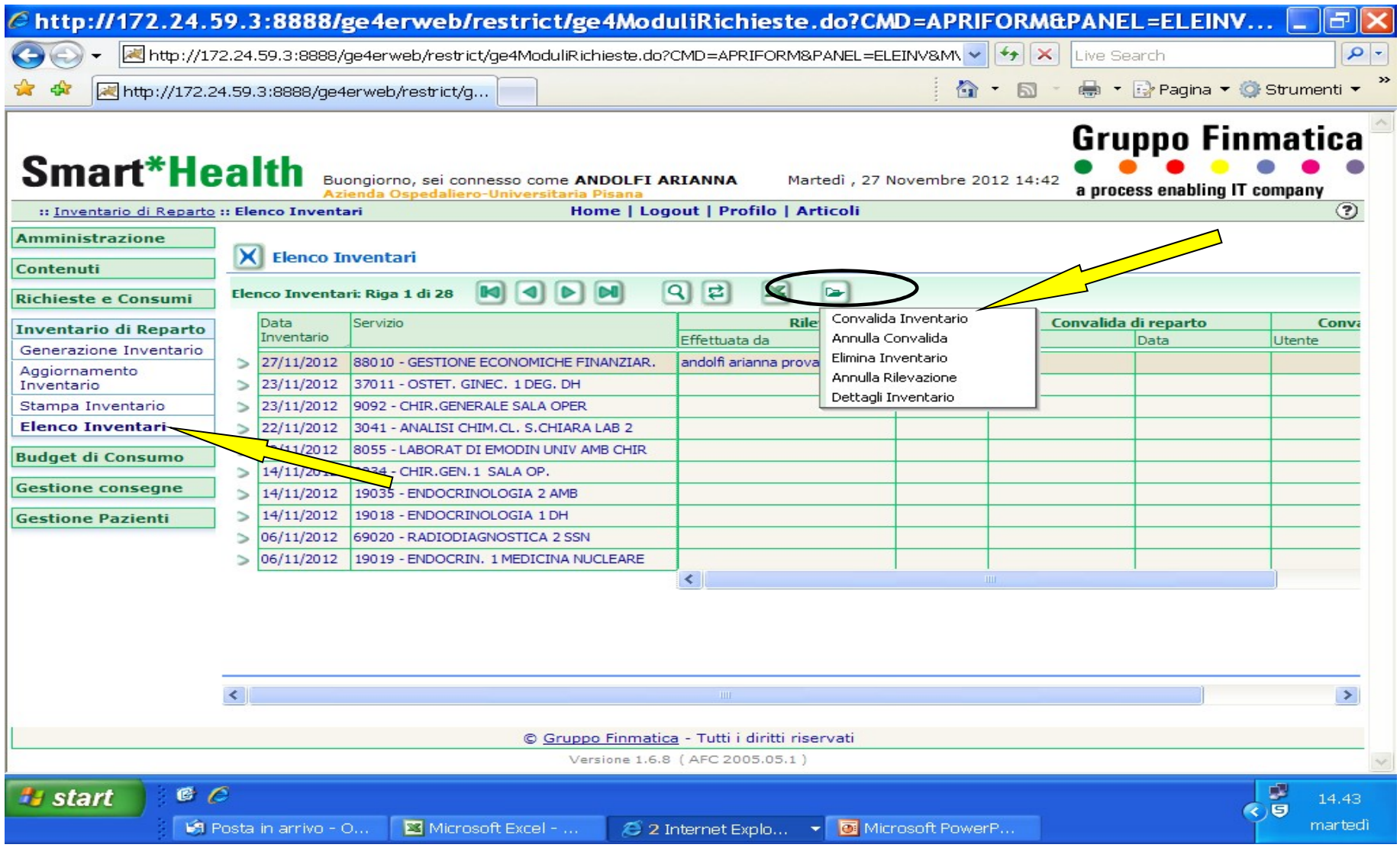

# A questo punto, nella casella convalida di reparto compare<br>nome e cognome del rilevatore e data di convalida.<br>tp://172.24.59.3:8888/ge4erweb/restrict/ge4ModuliRichieste.do?CMD=APRIFORM&PANEL=ELEINY...

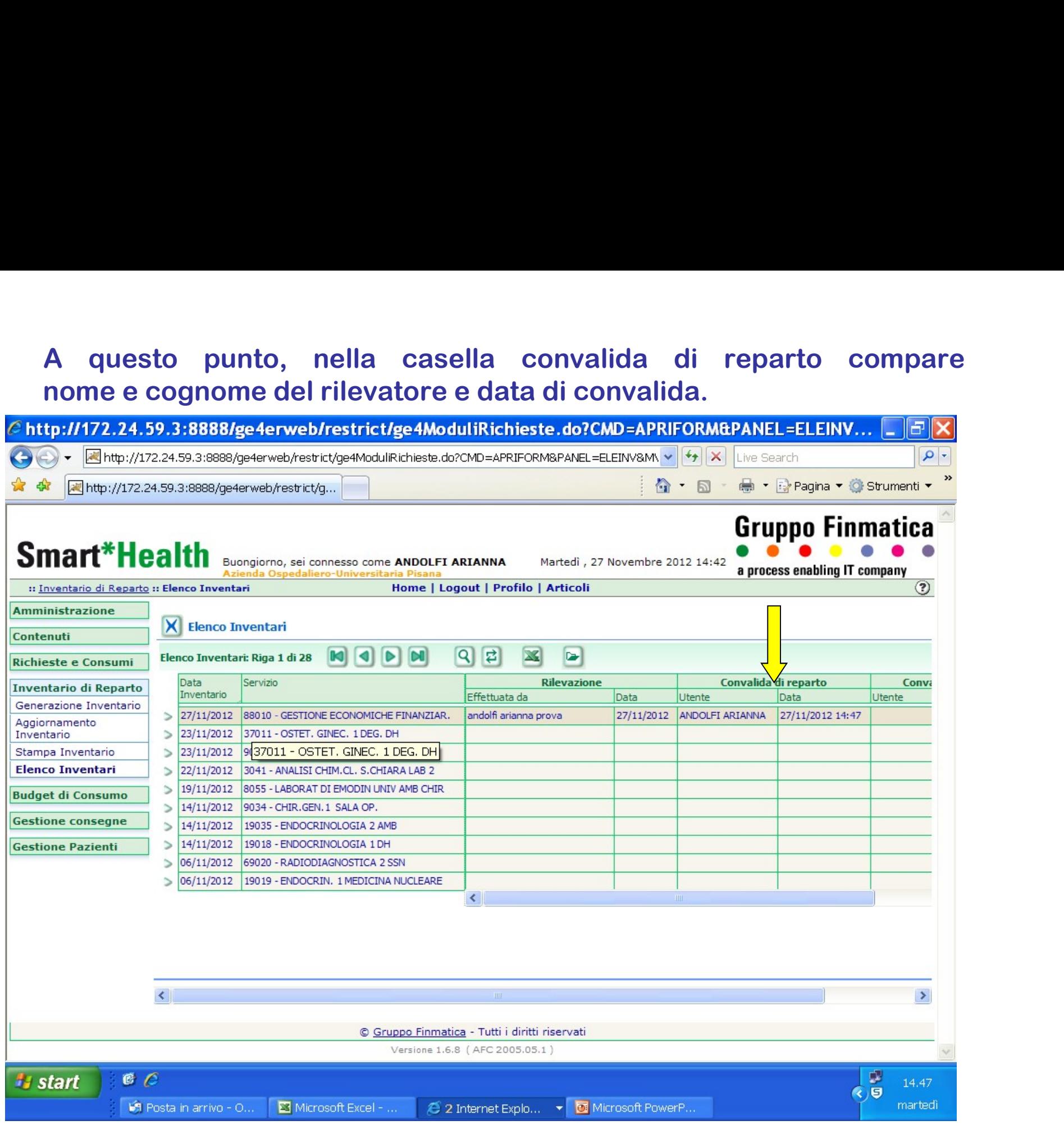

Finché l'inventario non è stato convalidato dal magazzino il reparto può<br>annullare la rilevazione o la convalida, sempre cliccando sul simbolo della<br>cartellina. Finché l'inventario non è stato convalidato dal magazzino il reparto può<br>annullare la rilevazione o la convalida, sempre cliccando sul simbolo della<br>cartellina.<br>p://172.24.59.3:8888/ge4erweb/restrict/ge4ModuliRichieste.do? cartellina.

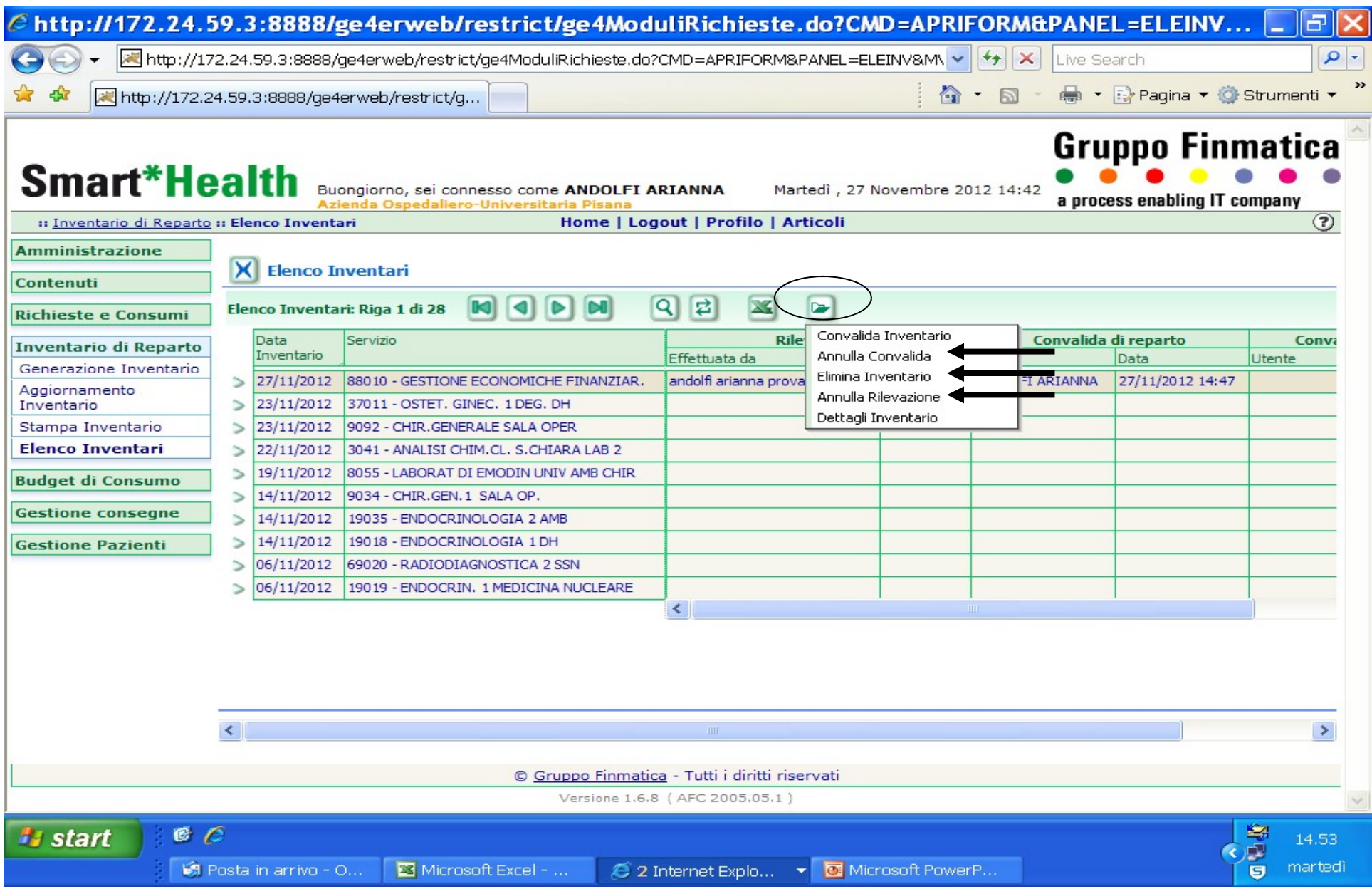

# 7) STAMPA INVENTARIO (è la stampa ufficiale): **TAMPA INVENTARIO (è la stampa ufficiale):<br>si seleziona data inventario 09/12/2020 il servizio di competenza,<br>tutti i prodotti e STAMPA<br>://172.24.59.3:8888/ge4erweb/restrict/ge4ModuliRichieste.do?CMD=APRIFORM&PANEL=STINVR.** TAMPA INVENTARIO (è la stampa ufficiale):<br>si seleziona data inventario 09/12/2020 il servizio di co<br>tutti i prodotti e STAMPA<br>http://172.24.59.3:8888/ge4erweb/restrict/ge4ModuliRichieste.do?CMD=APRIFORM&PANEL=S<br>FAMAPANEL=S

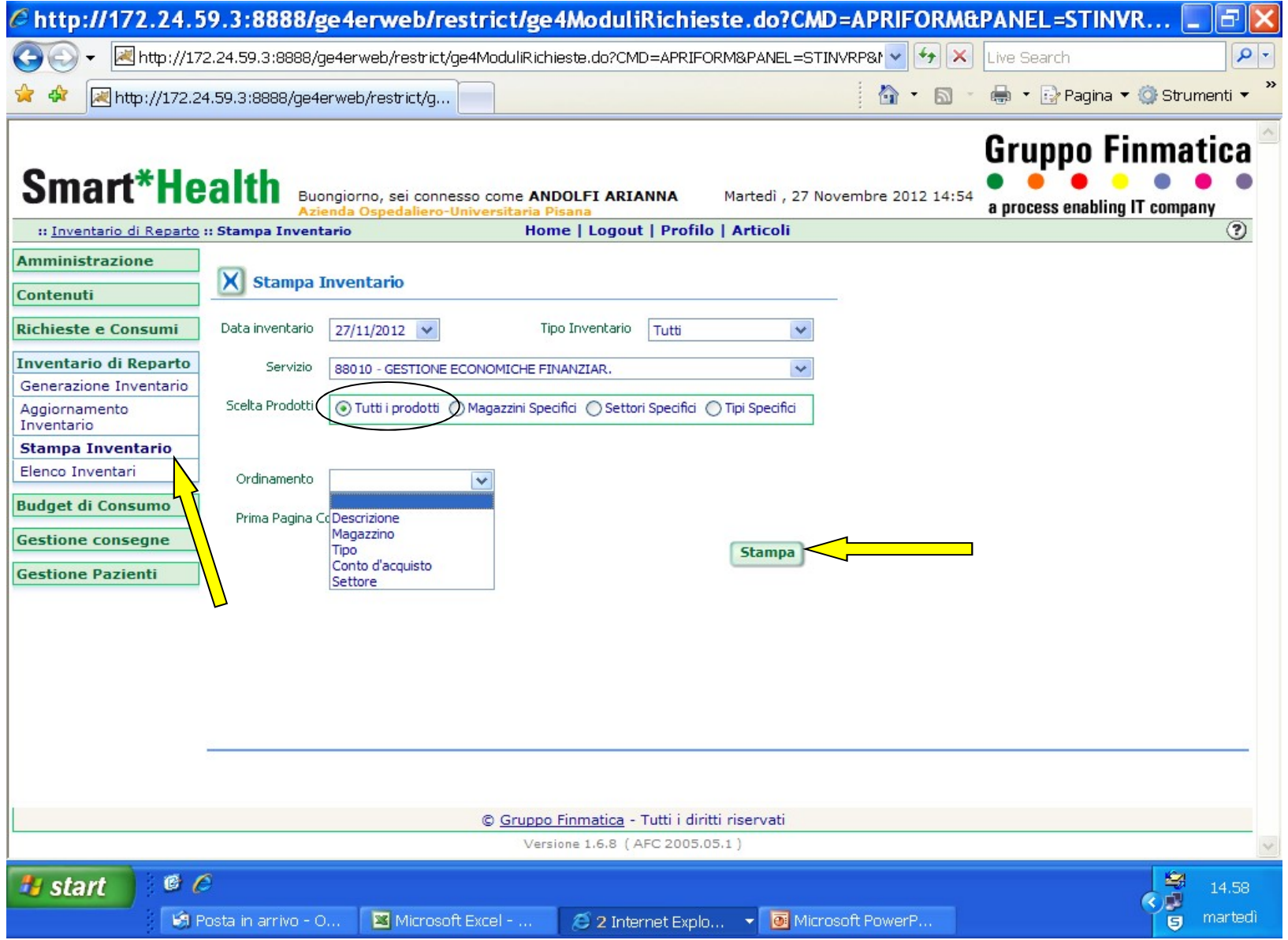

# 8) MODIFICHE E CORREZIONI

ODIFICHE E CORREZIONI<br>I responsabili dei magazzini, una volta convalidati a<br>sistema gli inventari, effettuano i controlli sui<br>prodotti di propria competenza ed in caso rilevino ODIFICHE E CORREZIONI<br>I responsabili dei magazzini, una volta convalidati a<br>sistema gli inventari, effettuano i controlli sui<br>prodotti di propria competenza ed in caso rilevino<br>errori o incongruenze (ad es nelle unità di m ODIFICHE E CORREZIONI<br>I responsabili dei magazzini, una volta convalidati a<br>sistema gli inventari, effettuano i controlli sui<br>prodotti di propria competenza ed in caso rilevino<br>errori o incongruenze (ad es nelle unità di m ODIFICHE E CORREZIONI<br>I responsabili dei magazzini, una volta convalidati a<br>sistema gli inventari, effettuano i controlli sui<br>prodotti di propria competenza ed in caso rilevino<br>errori o incongruenze (ad es nelle unità di m ODIFICHE E CORREZIONI<br>
I responsabili dei magazzini, una volta convalidati a<br>
sistema gli inventari, effettuano i controlli sui<br>
prodotti di propria competenza ed in caso rilevino<br>
errori o incongruenze (ad es nelle unità tempestivamente alla caposala e al Rad per la do di Fresponsabili dei magazzini, una volt<br>sistema gli inventari, effettuano i<br>prodotti di propria competenza ed in<br>errori o incongruenze (ad es nelle un<br>confezionamento) effettuano la<br>tempestivamente alla caposala e a<br>do I responsabili dei magazzini, una volta convalidati a<br>sistema gli inventari, effettuano i controlli sui<br>prodotti di propria competenza ed in caso rilevino<br>errori o incongruenze (ad es nelle unità di misura o<br>confezionament I responsabili dei magazzini, una volta convalidati a<br>sistema gli inventari, effettuano i controlli sui<br>prodotti di propria competenza ed in caso rilevino<br>errori o incongruenze (ad es nelle unità di misura o<br>confezionament sistema gli inventari, effettuano i controlli sui<br>prodotti di propria competenza ed in caso rilevino<br>errori o incongruenze (ad es nelle unità di misura o<br>confezionamento) effettuano la segnalazione<br>tempestivamente alla cap

![](_page_18_Picture_1.jpeg)

Una volta effettuate le correzioni dovrà essere ripetuta<br>tutta la procedura: Una volta effettuate le correzioni dovertita la procedura:<br>Transportante del correzioni dovertita la procedura: Una volta effettuate le correzioni dovrà essere ripetuta<br>tutta la procedura:<br>la <u>CONVALIDA</u> inventario, la STAMPA

![](_page_19_Picture_3.jpeg)

## RIFERIMENTI:

# Supporto Amministrativo Farmaceutica - Gestione del Farmaco e Gestione<br>DM:<br>\*\* Alessandra Lucarelli: alessandra lucarelli@ao-pisa toscana it: tel. 992673

\*\* Alessandra Lucarelli: alessandra.lucarelli@ao-pisa.toscana.it; tel. 992673 \*\* Nicoletta Bucalossi: n.bucalossi@ao-pisa.toscana.it; tel.993308 RIFERIMENTI:<br>Supporto Amministrativo Farmaceutica - Gestione del Farmaco e Gestione<br>DM:<br>\*\* Alessandra Lucarelli: <u>alessandra.lucarelli@ao-pisa.toscana.it;</u> tel. 992673<br>\*\* Nicoletta Bucalossi: <u>n.bucalossi@ao-pisa.toscana.i</u> \*\* Antonella Giusti: a.giusti@ao-pisa.toscana.it; tel.992958

## UO Gestione Dispositivi Medici:

\*\* Luigi Spaziante: l.spaziante@ao-pisa.toscana.it; tel. 993591

## Dipartimento di Laboratorio:

- \*\* Erica Panicucci (per i diagnostici): e.panicucci@ao-pisa.toscana.it; tel. 993169
- \*\* Laura Benedetti (per i diagnostici): l.benedetti@ao-pisa.toscana.it; tel. 992197

## RIFERIMENTI:

RIFERIMENTI:<br>Uo Gestione del farmaco:<br>\*\* Renato Porchia: <u>r.porchia@ao-pisa.tos</u> \*\* Renato Porchia: r.porchia@ao-pisa.toscana.it; tel. 993179 RIFERIMENTI:<br>Uo Gestione del farmaco:<br>\*\* Renato Porchia: <u>r.porchia@ao-pisa.toscana.it;</u> tel. 9931<br>Dip. Area Tecnica – Settore Logistica:<br>\*\* Luca Ciampi: <u>I.ciampi@ao-pisa.toscana.it;</u> tel. 995582

\*\* Luca Ciampi: l.ciampi@ao-pisa.toscana.it; tel. 995582

## PER PROBLEMI TECNICI LEGATI ALL'UTILIZZO DELL'APPLICATIVO

Servizio di Assistenza può essere contattato tramite i consueti canali:

Dip. Area Tecnica – Settore Logistica:<br>\*\* Luca Ciampi: <u>I.ciampi@ao-pisa.toscana.it;</u> tel. 995582<br>Servizio di Assistenza può essere contattato tramite i consueti canali:<br>- Registrando un ticket su portale web <u>http://assis</u> Dip. Area Tecnica — Settore Logistica:<br>\*\* Luca Ciampi: <u>I.ciampi@ao-pisa.toscana.it;</u> tel. 995582<br>ervizio di Assistenza può essere contatto translaticamente i consuel canil:<br>Registrando un ticket su portale web <u>http://ass</u> Dip. Area Tecnica – Settore Logistica:<br>\*\* Luca Ciampi: <u>I.ciampi@ao-pisa.toscana.it;</u><br>#20, sabato 7.14)<br>Servizio di Assistenza può essere contattato tramite i consueti canal<br>- Registrando un ticket su portale web <u>http://a</u>